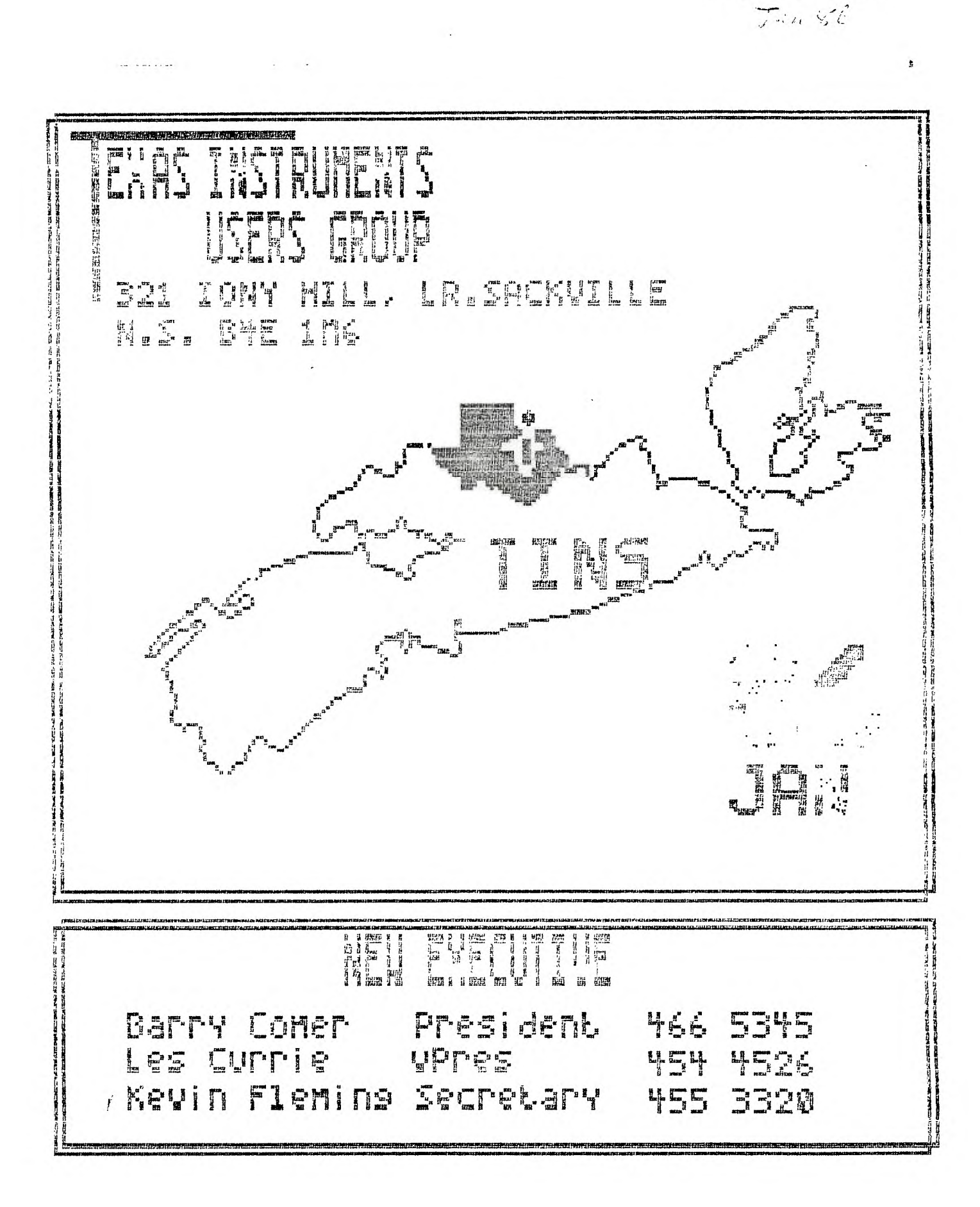

Sacks. le N.S.

# **TINS Newsletters**

TINS Newsletter is published on a monthly basis as the means of cammunicatino ideas obtained from solicited sources To the general membership. Views expressed in this newsletter are those of the contributors and do not necessarily reflect the views of the membership at large.

Material appearing in this newsletter is copyrighted by compliance with federal regulations for basic copyright protection. The effective date of copyright is the 1st day of the month appearine on the edition.

Articles and programmes appearing in this newsletter are, to the pest of our knowleoge. orioinal works except where indicated by the inclusion of the source. Arranoements have been made with other newsletter staffs and maoazines for permission to reprint certain material. These articles are accepted on trust and the newsletter accepts no responsibility for searching the right-to-print of the originatinc periodical. Errors or omissions should be communicated to the editor as soon as possible.

Groups wishing to include material from these Newsletters in their club newsletters may do so providino the author and this source are mentioned. Other use of the material is supject to release by the editorial staff.

Space for advertising is available to merchants wishing to display their wares. Full dace \$15, lesser sections at appropriately reduced rates [payable to TINS]. All commercial ads must reach the editor in pre-prepared, ready to orint form, not later than the 1st of the month in which the ad is to appear. Mempers may place ads in the Newsletter free of charge.

The Newsletter is on sale to members for \$1.00 per copy, non-Members \$1.50. The price of each issue is solely to defray publication costs and does not represent profit. Prices for annual subscription are \$18.00.

Back issues of the Newsletter are available on written reouest from the editor, at \$i per issue. First 3 disks of "The Best of TINS" on disk is available at \$3.00 per disk, contact ecitor.

All queries and newsletters should be forwarded to the ageress below, other correspondence should be directed to the Club at PO Box 3391, Dartmouth East, N.B. B2W 563.

> **Editor TINS Newsletter 321 Io** ►**y Hill Lr: Sackville, NS ME 1N6**

Other Correspondence:

**TINS Box 3391 Dartmouth, E.,N.S. B211 563** 

### Editor

The new year is here and we are looking forward to another twelve issues of the TINS newsletter. I sincerely hope that we will have a better year as far as INPUT to the newsletter is concerned. The oast few months have been terrible.

In order to better define who is responsible for what, I have asked the followino people of the executive for monthly notices or articles. Since these are the people wno will be in the know, tney should be able to keep you informed about what is happenino in the club. These oeople are:

Barry Comer: Nonthly Presidents messace Les Currie : Vice-Presidents report Kevin Flemino: Whets in the mail bap Liorarians : Updates on the libraries.

These are not the only sources of articles for our newsltter. Anyone with an idea or a wish may write an article to please themselves. Remember, you are not the only person who is in the position your are. There are thousands of you, and each one of them would like to hear about wnat you have found or would be more than willind to help with a problem you have. The TI communit is closer than any other computer community. Ask or share! Either way, write something for the newsletter.

Those with the expertese in the field that are members of the club have been contributing their knowledge to the newsletter on a renular basis. Thanks, and please keep up the interest and productivity. We need the expert opinion.

Plans: for the new year, we have several articles that will De split over several issues. One of these amearec in the Nov and Dec issue and will continue until it 1s completed. sometime in the summer (ran out of room for it in this issue, sorry). That is the article on the hidden subroutines of the Personal Record eeping and Statistics modules. Others include: Forth art:cies, Wy-Term review, review of the Jan TI-Fest, Equipment reviews and much more. An up to date library listinc will be forthcoming as well as a newsletter directory.

If you have any things you would like to see included in the newsletter, let me know and we will see what we can do. If you don't bother to let me know or don't Pother to write for your newsletter, then I will feel free to fill it uo with articles from other croups. The more you input the more locally flavoured will the

newsletter De.

Paul A. Meadows Ecitor

## **President's Message**

Well here we are another year behind us.There has been many changes in the last year that have brought our club closer together. There has been news of a new comouter(which I hope comes our way in the near future),we have seen the leadership of the club turned over into my hands, we have seen our cartridge,disk,and tape libraries grow into a wealth of useful software for care club.

I feel that there has been one weak area in the clue.this concerns everyone's participation in the NEWSLETTER.I strongly consider our newsletter to be tne best hewsletter that I have ever seen.We must have your articles to help keep it ours.Take a look through our letter and you will see certain names over and over asain,or even worse names of people that do not even belong to our club.This is one subject that I will not let up on,even if I must confront everyone on a one to one basis I will.lt is not Paul or Myself that need Your nelo,it Is you that need your help.

I have seen other clubs including TI clubs in Ont. suffering from some members that are just along for a nice. You must remember that you eay a membership to belong to this club, it is uo to you to pet your money's worth. I remember when Tim was president of the club many moons apo,and I was one of the first members to join after he decided to open it up to the public.This club has come a very long way, but it still has a long way to so.I want it to be known that when other clubs see cur newsletter,or talk to some people in our club that we enow what we're coina,

One message that I want to pass on to you "WE need more input from you". If there is anything that I can do to help you with anything PLEASE ask.Yau have elected me(by default) to run this club, but I can't do it without your input.If you have anything that you would like to see done or chanced let me know. In the future we will be having another oroeram contest.I feel that the amount of entries in the last one was "VERY POOR".There is some very talented people in our club that did not even try to enter anythine, I find this very disturbine. There is also many benginners, in the club, you should not feel that your work is of any lower scale then that of soeeone that has been programming for years.

Membership in the club has been moderate to poor for the past year. 86 is the time to look at both renewing our old membership and bringing in more of those TI users who are still oeeratinp in the dark. With the possible rebirth of TI home computer users as a major participant in the comouter community, more and more peoole will be looking for help. We will have to let they know we are around and tnat we will help all who L;oin us.

We have made an attempt to solve one of our majo problems, this refers to the bringing in of a system every meeting.It was decided by the whole last exec, meeting that we will buy a system for the club.Basic computers in Halifax had an expandsion system fc;sale,it was decided that we will buy it for \$200,00. It contains a RS232.Disk card, and 1 disk drive. We need a memory card, so if you here of anyone that mas one for sale let us know. The system will not be lent out because the system is very fragile.' do however want to run an adventure board from this system,let me know if it would be worth while.

In short I want you to know that I along with Les Currie your new Vice Prez. will do what we can to keep up the hiph standards that have been set down by the people before us.

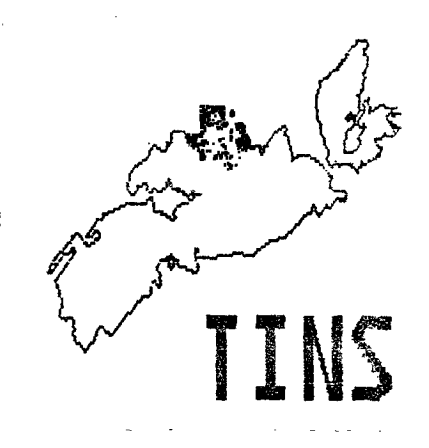

#### **Cassette Library**

# **Sheila Dickson**

There seems to be little interest shown in tne cassette library of late. Has everyone gotten disk drives now? There have been three more copies of "Teach Yourself Extended Basic" donated to our library. Other recent additions are:

CCC Rally Graphics Pkg. Vocabulary Quiz Seiftest on TI99/4A 99'er Programs Home Computer Programs

A revised list of cassettes is available. Please see either les Currie or Sheila Dickson.

## **SORTING**

# **John Clulow**

This article was downloaded from TIBBS and I believe that the author is as stated above. The short basic programme following gives an excellent demo of what the sort routine.can do.

#### CODE

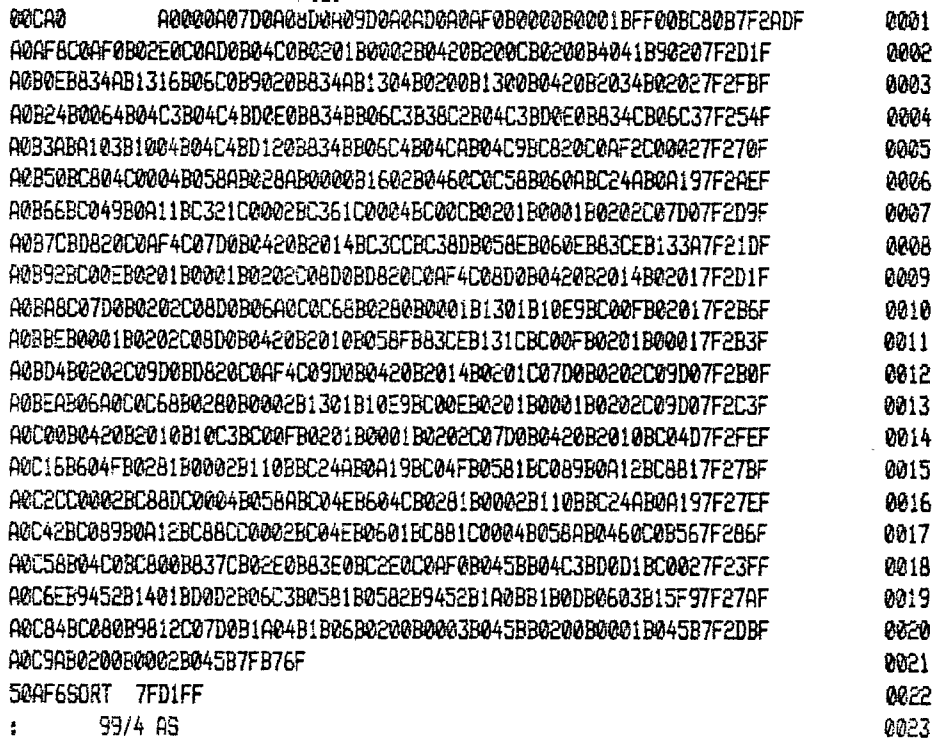

## **WSIC Programme**

100 CALL INIT 110 CALL LOAD("DSKI.SORT") 115 OPTION BASE 1 120 DIM A\$(20) 130 CALL CLEAR :: FOR 1=4 TO 19 :: READ X\$ :: DISPLAY AT(I, 1):X\$ :: NEXT I :: DI SPLAY AT(23.2):"PRESS ANY KEY TO CONTINUE' 140 CALL KEY(0,K,S):: IF 5=0 THEN 140 150 DISPLAY AT(1,3)ERASE ALL:"Here's a random array:" 160 FOR 1=1 TO 20 :: FOR J=1 TO INT(RND\*5+5):: R\$(I)=A\$(I)&CHR\$(RND+65):: NE T J :: DISPLAY AT(I+2,2):A\$(I):: NEXT I 170 DISPLAY AT(24, 1) BEEP: "PRESS ANY KEY TO SORT... " 180 CALL KEY(0,K,S):: IF 5=0 THEN 180 190 DISPLAY AT(24,1):" SORTING..." 200 CALL LINK("SORT",A\$0,20) 210 FOR 1=1 TO 20 :: DISPLAY AT(I+2,16):4(I):: NEXT **I**  220 DISPLAY AT(24,1):" PRESS ANY KEY TO QUIT" 230 CALL KEY(0,K,S):: IF S=0 THEN 230 235 RUN "DSK1.LOAD" 240 DATA "SORT does an ASCII quick-","sort on any string array.","The Ext BASIC program should" 250 DATA "use OPTION BASE 1.",, "Load the subprogram with...",, "CALL INIT", "CALL  $L$ CAD(""DSK1, SORT"")" 260 DATA ,"To sort an array X\$(), use","CALL LINK(""SORT",X\$(l,X)","where Xis the last element","in the array."

270 DATA "The sorted array is returned","in X\$0."

 $\mathfrak{f}$ 

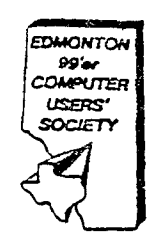

# **Out and Around**

# **Editor**

**As some of you are aware, I had the opportunity of visiting the Edmonton TI User Group meetino instead of attending our own monthly meeting last month.** 

**I must say that I was overwhelmed by the courtesy and help that I received. I would like to thank all of the**  club mempers for making the visit a pleasant and **interesting one. Special thanks to the two individuals who went so far out of their way to pick me up and return me to my Quarters. Ripe we can return the favour one of these days.** 

**For those who are anxiously awaiting my comments on how the Edmonton Club compares to TINS, sorry! The monthly meeting went on much as do our own. It seems that Tiers are the same all over. A croup of Ti enthusiasts gathered in a room on the University Campus and did all of the same things that we do at our meeting. There were discussions of FORTH, BASIC, "C" and other languages, clamouring for newsletters, sale of sone equipment and library activity. Sound familiar! The keynote of the evening was a talk and demo on the**  ins and outs of TI-Writer by Bob Pass. Even an old T:-1,:rtr enthusiast **(a bias one** too) found food for thought in the talk. Thanks Bob.

**Later in the week, I had the opportunity to visit with Too Hall and Michel Jaegermann at Tom's apartment. I oad brought some disks with me containing various**  Freeware programmes and some of my own to pass along. **Talk about embarrassing hapoeninps, all the disks had been zapped and proved unrunnable! Ch well, thats the hazards.** 

**Notwithstanding my problem, Michel gave me a very interestinc demo of his new 'POWER" editor for TI-FORTH and provided me with a copy for our library at the sage time. I was so impressed with this editor that I have taken space to include the bulk of a letter that Michel sent to LCT (author of the original editor). Get your copy from the TINS library or copy these screens.** 

## **POWER Editor Mahal Jaegeriann**

**In this article you will find a new editor for TI-Forth. But why bother if the existing editor is a quite decent one? Well, you will find in this new editor a lot of useful features which will make it into a quite**  a powerful tool which will assist you **not** only in creation but **also in debuogino** your **Forth programmes,** 

**First of all it sports an auto-repeating keyboard,**  which is useful by itself. But you will find also **overtyoe and insert modes and a limited but very convenient form of "cut-and-oaste". On the top of it you will find an ability to single step through your source screen, with a continuous stack display and** a **possibility to execute any Forth word without leaving the editor. This last feature is a 'real Forth" in the sense that you have not only full control over results of your actions, but also full responsibility. So be careful! In addition, this new editor adds to the system less than 2K of editor specific compiled code. So it is approximately of the same size as the old editor. Too good to be true? Read on!** 

**One more thing - while writing this editor I tried to**  be as compatible. with the old one, as possible. So you **do not have to "unlearn" very few old habits in order to switch. Hope that this sounds attractive,** 

**If you are still wondering about which editor, of the two supplied, I am talking about the answer is "both". You will find that the same editor is used in both modes with two extra screens taking care of mode dependent display details and minimal differences in compilation of a couple of words.** 

**You will find the code in screens following this article. (Editor's note; screens will be displayed over the next few newsletters to conserve space. Save typing and pet a copy from the library)** 

Here is a description on how to use the new ecitor.

#### **System Requirements**

**First, the bad news. You need some extra words to compile the editor.** 

**Good news - riot too much and really handy on its own:**  Actually only one is really necessary: CMOVE) - move up **memory contents. It requires a starting** address on **the stack, a target address and a count in bytes. It will not do anything if a count is not positive. For speed reasons definition is in code.** 

> **HEX CODE CMOVE) COBS , C079 , CO39 , A002 A042 , 8600 , 0601 , 0602 , 1102 , D450 , 10FA , 045F ,**

**You will also need a .S for a stack display. It loads as one of the -DUMP words but you may extract its definition from somewhere else if you wish. Three others are "convenient" words - if you do not like them - edit the source and forget about them.** 

**They are: : \ IN CIL CiL** MINUS AND IN ! 'MEDIATE

**: 2DUP OVER OVER ; ( quite obvious)** 

3

: AT 6OTCXY ( I am allergic to SOTOXY)

About the 64 column display. Since I have problems with an overscan, I moved the 64 column editor screen to the right. This is done by modification of SMASH on screen 65 of the system disk. In this code you will find (once only!) an entry 2000 , . Replace it with 2008 . This will cause end-of-lines to disapoear, but I think that this is a smaller problem. If you are lucky enough not to have an overscan problem then leave SMASH alone but remove 2+ from 64-column .CUR. by the way: CLIST ( $n -$ ) ( list contents of a block  $n$  ) may be defined as:

 $:$  CLIST ( $n -$ ) BLOCK L/SCR 0

DO I C/L \* OVER + C/L I SMASH VMBW LOOP DROP ; and you do not really need CLINE and CLOOP.

The editor will trap all non-printable characters with one exception DEL, (hex 7f). If this is goino to bother you add in the following in EDI loop, right after RKEY:

' DUP 7F ( \* **'.** This will remove the problem.

If you find that the sensitivity of a keyboard does not suit your taste - play around with a delay loop in BLINK and constants imbedded in RKEY. They are not exactly independent but try it yourself.

After you have done all of the above you may load your new editor and try to use it now.

## **Starting and Leaving Editor**

As usual, 20 EDIT will bring the contents of block 20 onto your screen with an edit cursor in a home position. ED% will work also as usual. WHERE brings you to a location of a LOAD error.

One extra - ER (EditResume) recalls not only the last screen but also the last cursor position. So you will be pack where you left the editor the last time. Once in the editor ctrl-E will switch to the previous screen (at home position), and ctrl-X to the next one. Fctn-9 to get out.

### **Entering Text**

Editor will come up in an overtype mode. So whatever you are typing replaces the text under cursor. Fctn-2 tooeles between overtype and an insert mode. While inserting a new text, the old text is pushed to the right. Whatever spills over the right margin is lost.

## **Marking and Unuarking Text**

Think of it this way. You have always exactly two

marks. If they are invisible, then they are at the end of the current line and at your cursor position. Ctrl-Z puts a visible mark where your cursor is. The first one ill replace (as mark) a cursor position, the second one - end of line. If you will try to put a third mark on a screen - the second one will be replaced with a new one. Visible marks are stored on stack, so if you have to move the first one, SWAP them (how to do it later). Ctri-U will erase all visible marks from your screen.

## **Deleting and Inserting In One Line**

Fctn  $-$  1 will delete one character. Remember  $-$  it auto repeats.

Fctn - 3 deletes the whole current line and all subseouent text moves up. Deleted line is stored in a delete buffer.

Ctrl - 8 opens a blank line over the cursor. Old last line is lost. So everything is as one would expect.

Fctn - 7 removes all text between marks (visible or invisible) and replaces it with blanks. Up to 64 characters of removed text are stored in a delete buffer. If there are more - they are lost.

The action of Fctn-8 depends on the editor mode. In overtype mode it acts as Ctri-8 but it moves text from the delete buffer into an opened line. While in insert mode - it inserts text from the delete buffer, without leading and trailing (but one) blanks in line, on the cursor position. Old text moves to the right. The right margin spillover is lost. Reread section on marking and experiment until you feel comfortable.

Do not hold Fctn-7 too long, since it will clobber your celete buffer with freshly created blanks.

Additionally, you may yank text to the delete buffer with Ctrl-Y. This will put away text between marks for subsequent Fctn-8 inserting without removing the original from a screen. The same limitations as above will apply here.

#### **Moving Around**

Usual "arrow keys" will work (Fctn S,X,E,D). But you also have "terminal style" controls (Ctrl-H=left, Ctrl-J=down, Ctrl-K=up, Ctrl-L =right). They are handy when single steppinu through **a** source. Moreover Ctrl-R will move to the right in one word steps. No key for a similar movement backwards.

## **Single-step and Executing Forth**

Ctrl-W will execute (if possible) any word on your

 $\overline{\mathbf{a}}$ 

screen which is pointed by the cursor. The cursor will advance to the next word and you will see a display of the stack below your edit screen. Great for debucainn.

Ctrl-0 will do the same with two words (try 0 CLOAD EDIT). Do not try to execute compiling words like DO or IF since you will pet an error. No bin deal, ER will out you where you have just been, but the stack will be lost.

You may also hit Ctrl-. (control period) to run an internal interoretor. You will be put below the edit screen and you may type there up to 80 characters of Forth to execute. Upon enter you will return, automatically, to the editor and the current stack will be displayed below. The editor part of the screen is frozen and will not scroll even if you dump the whole memory. This means that is you make an error then to unfreeze the screen, you have to return to editor (ER is ok) to net out later with Fetn-9.

This interpretor is even flexible enough to start a compilation (say with a colon definition), to return to editor, to do some editing and to resume a suspended compilation later. I am not advising you to use it normally in that way, but this is a great way to see for yourself how the compiler security is implemented and what DO is outting on stack to tell LOOP where to branch.

You will find out that in particular you may, using Ctri-., call editor itself - executing, for examole, EDIT or ER. I would advise you not to do that. Reason is that you are storing on a return stack a return address. So, once you would like to pet out and hit Fctn-9 you will return... back to editor (previous instance). If you do that many time petting back to FORT may take a number of Fctn-9s. Ctrl-. and QUIT will always save the day.

## How to move big blocks

The editor above, of course, can be extended and made more sowerful. But a goal was to make it convenient, nice and not too big. For example, one may add a big delete buffer and rewrite deleting and inserting a little bit to get a full "cut-and-paste". But instead of doing this I am using the Ctrl-. feature on those infrequent occasions when I need more extensive capabilities. For example - how to move a block of five lines from screen number 23 into some other location on screen 37. Type 23 EDIT. In the editor, hit Ctrl-. and once outside EDITOR \*CUR. The word \*CUR from the EDITOR vocabulary returns an address in an edit buffer which corresponds to a current cursor position. You will see it on stack. Now Ctri-9 and 37 EDIT. Once back in the editor . The very beginning of an imported block. To mark the piack as an update, just retype one

character on screen. FLUSH will save a. changes to disk. Another for such operal -s, from the EDITOR vol.. . .. ROOM. See sour: Foreen for netails

## n Save Typing

For out of town readers:

Send a disk in a self-addressed mailer (with proper postage included). If not in Canada you may buy a "Internationa! Reply Coupon" in your post office. You will pet bace a modified TI-Forth system disk with this editor and many other handy millines included. It is really worth it. The address is:

# **Edmonton 99, er Computer User' °: Society Box 11983**, E.C. (704) Alizarta **Canada i.1J-al**

For TINS members; ... .iorarian!

# **A Shon, heference Beide**

# **Function keys:**

- I delete character
- 2 toonle overtype/insert m.
- 3 delete line
- **5** swap windows in text mode/home in bitmap mode
- **6** move right
- 7 delete between marks(one c. coth may be defaults)
- 8 insert text from PAD

\* in overtype mode inserts a new line moving other text down

\* in insert mode inserts conter. of PAD on the cursor position shifting text on the line to the right

- 9 leave editor
- S, X, E, D move cursor to left, right, up and down

# Control keys

- 8 open blank line
- **E** get previous screen
- X get next screen
- W execute one Word mointed by cursor display stack
- U execute two Words pointed by cursor display stack
- **R** move right one word
	- Y vank store text between marks (64 max) in edit buffer
	- Z mark cursor position
	- U unmark replace marks by defaults (cursor,end of line)

Forth available. After (enter) or 80 characters typed returns automatically to the editor with a display of the stack. If you get an ERROR type ER to return back to the editor. Otherwise an edit screen will be frozen. H<sub>3</sub> J<sub>2</sub> K<sub>3</sub>L move left, down, up, right - terminal style

#### Another Fest

### $LA.99$

In the interest of keeping you up-to-c. e on whats happening on the firing-lines of TI home computing, I have included this news received from California.

(Downloaced from TIBBS) Editor

LA 99er CUB announces the first convention and seminars for 99/4A owners and users. This will be a 2 day event Lneouled for March 1 and 2 in Los Angeles. Included will De family type outings such as Disneyland and Universal Studio <sup>-</sup> rill have a hospitality suite open the entire on the control of the same rating Friday Feb. 28 through Sum, the carriving and late ieaving and late ieaving and late is the control of the control of the control of the control of the control of the control of the control of the control of the control of the control of leaving if earl) - Oicates an adequate attenda. :1 attempt to lease an entire Motel, and conser ing the per bed rate down appreciably. We w **attempt to** book an entire floor. We plan a facility with meet mouet facilities and will have a coial period of  $c_+ = 1/2$  hours following close of  $-v,$  followed by a Dinner for all, local and conomy minded and will do all possible to keep ale overall package price low. We will also this invertege of group or special air fares, G<sup>\*</sup> and for those interested Rental Cars. ! work life in the Travel Industr, andle this end. Invited  $partitions will = many$ , the well known names vital to our onward success. Vendor costs are being estimated now and will be forwarded shortly to them shortly by mail. AN IST ARE programmers will receive an invitation we accipate, we will encourage them to let the community see what wonderful, imaginative, vital oersons they are. We invite you to publish this information in local newsletters and on local BBS. Please contact me via CIS or US MAIL to 148 S. Maple Drive, Beverly Hills, Ca 90212, or by phone at 213 2716930. Thanks and hope to see you here in March. The East Coast will soonser the next one, most likely by the wonderful Philadelphia group, who gave us the fantastic "Mack" seminar. Watch for that announcement too. Thanks, Teresa Masters

# Support Your TI

Barry Comer

It seems that it was only yesterday that we were wishing everyone the hest of wishes for 1985. You reflect sometimes over the year oast and ask what are some really good things that I have done for mvseif,and otners.

I myself can think of many things that I have done in the last year that have heloed me in the never ending learning of the computer field. I have learned many new thinos about how my machine works. I've written some articles for the newsletter, I even got some of those articles published in " Micropendium".

There has been great resoonce to my release of the "Forth-Draw' procram,there has been new friends mace in other oarts of the world.This brines me to the purpose of this articie,the supoort that I have seen in the TI world has been nothing short of remarkable.

There is a very good example of this support in our very own club, there seems to be a bond between some members of our club.I have seen some people oo out of there way to make sure that others have their questions answered.

In the last year we have had news of a new computer,which has been the promise of new life to our oronan machine.Well I say that this little orphan has seen the year out very well.When you compare the TI to other machines that have traveled the same highway we have held our own above all.

With some of our stroncest support coming from companies like Corcomp,and Myarc we can not help but to keep faith in our machines. I have written some programs for the "Freeware" concept, the return has not been that I could co at it one hundred oercent,but I feel that if everyone gives a bit we get alot.

In closing I want to say thank you to all of those people that have aiven to the cause,and future thanks to those wno help us out in the new year.

# Ti Drums

100 CALL INIT::CALL SOUND(100,110,0)::FOR =1 TO 5 110 FOR A=1 TO 975 STEP 4:: CALL LOAD(-31744, A):: NEXT A:: FOR A=1 TO 255 STEP -5::CALL LOAD(-31744,A)::NEXT A::NEXT

# WIERD

 $\hat{\mathbf{r}}$ 

100 CALL INIT::CALL CLEAR::CALL MASNIFY(4)::FOR B=1 TO 10::FOR A=100 TO 255::PRINT A:::CALL LOAD(-31873,-A)::PRINT CHRS(A):::NEXT A::NEXT 13::6C

# **TeleCommunication**

### **ACCESS**

The following was downloaded from ACCESS which is a large database on Datapac. The article is self explanatory.

In order to get connected to ACCESS you must first establish contact with Dataoac. In Nova Scotia that is accomplished by phoning 477-2000 and then entering a "." if you are using 30B Baud. 1210 Baud is obtained by calling 477-6000.

On establishino contact with Dataoac (you will get a Dataoac port connection messace) enter 49700019. This will connect you to Access. You will not see anything happen on the screen, since with service does not issue a siun-on banner at this point. Enter a carriage return ((enter)) and you will see a colon appear at the lefthand edge of your screen. Enter "HELLO DEMO.DEMO" at this point and the text below will begin to scroll.

:HELLO DEMO.DEMO

\*\*\* Welcome to Access \*\*\* MPE IV C.B1.A2 SAT, JAN 4, 1986, 12:26 PM

Last Call: SAT, JAN 4, 1986, 12:20 PM

How many characters can your terminal print on one line?

We are proud to welcome YOU to Canada's Online Community. ACCESS!

(You can pause this demonstration by entering a Control S and resume it by entering a Control  $Q$ )

You are probably wondering just what Access is. The easiest way to out it would be to say that Access is an electronic community. A community created by the phone line, the modem, and YOUR computer. But more than that, Access is a place where it is extremely easy to communicate. A simple 'send' command allows you to send messages instantly to any other person on the system. In our Comune, all can Gather for informal chat, or roundtable discussions. Our Mail system never sleeps. It's open 24hrs a day, from coast to coast via Datapac.

ACCESS - for the Hobbyist AND the Business Community!

For the Hobbyist, we have multi-user real-time games like Spaxx, a Space Dogfight Simulation, Special Interest Groups (SIGS) for MSDOS, CBM, ATARI, CPI M,

TRSEIGHTY SERIES, TRS MODEL 100 and APPLE... plus many, many more! There is a Communal Novel in the works, with participants adding chapters every so often, a Story Board, where ACCESSories (that's what we call ourselves) write bulletins, creating the storyline along the way. ACHMED, (A CHess KEDiator) will let you play anainst any other user, or MANY at the same time. Are you a mamer? ACCESS has just added a GAMING SIG for those interested in reading came reviews and discussing everything about caming. The Hobbyist is well catered-to at ACCESS.

For more serious applications, not only do we offer online programming in 7 languages (including Pascal and Basic), but ACCESS offers you a National Electronic Mail Service at Canadian rates. Business users may wish to expand their use of the system and take advantage of our 'Online Office' Package, available at a low monthly fee.

ACCESS was designed from the around uo to be fun AND informative. Most other online systems are outurowths of business information services. ACCESS is for the hobbyist, while certain sections have been set up specifically for business use - you have the best of BOTH worlds!

Easy help menus guide you on your way through ACCESS, and within very little time you'll be whizzing through at Highway speed. Your time on ACCESS is measured in minutes, so you always know precisely how much time you use.

ACCESS is a truly National system. 180% Canadian, we charge Canadian prices! Not only do you SAVE money by Joining ACCESS, you also get to chat with people from all across the country about things that are important to YOU! (\*Flash! Access has just Joined "Inet 2000"...Canada's Gateway network!\*)

Now let's yet down to brass tacks: How much does it Cost me?

TOTAL cost (INCLUDING DATAPAC) from anywhere in Canada, 24 hours a day, 7 days a week. 300 OR 1200 baud:

\$ 5 . 9 5 Per Hour!!

(Compare OUR prices to those of the large American systems)

Your Registration Pack is just \$45.00. This is not a yearly fee, but a one-time initiation fee. Your Registration Pack includes our Coil-bound User Manual (for easy desktop viewing), 4 hours of connect time, a password slip, and the Access News Update Letter, so you can keep abreast of what's

happening NOW on Canada's Fastest Moving Multiuser System!

Here is a map of ACCESS. Our map displays ACCESS's different areas. Keep in mi that DATABANKS are text databases, and the WALLS are Public Message Bases.

(Control S to pause Control 0 to restart Control Y to abort)

The ACCESS Timesharing System

## BUSINESS USERS

BUSPROGS............ Handy Business programs

 $\sim$ 

For more Information on Business programs and Special Sub-ACCESSes, please contact us via Voice Call at (514) 342-8147.

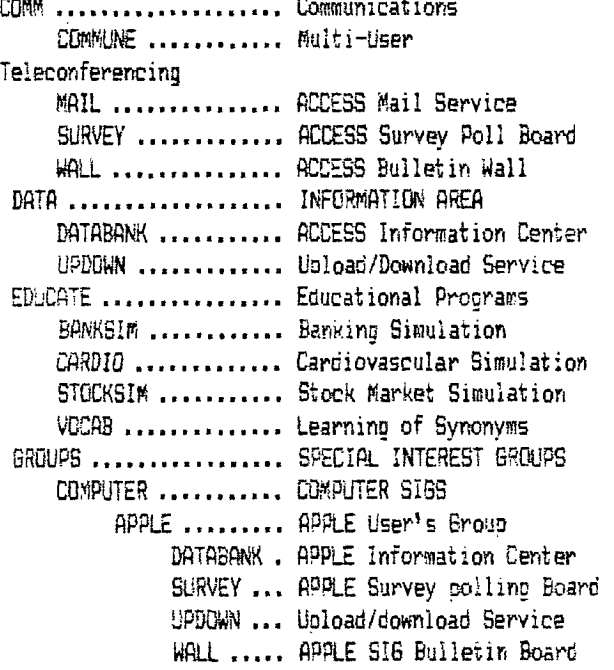

The Following Sigs also have DATABANK, SURVEY, UPDOWN AND A WALL of their own:

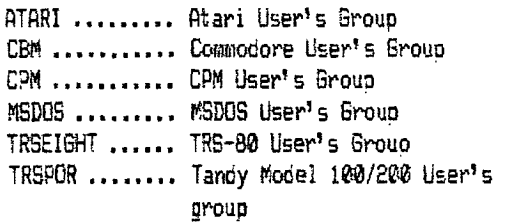

With more Sips being created all the time!

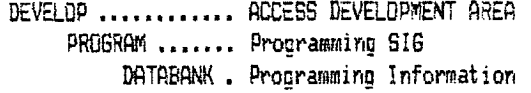

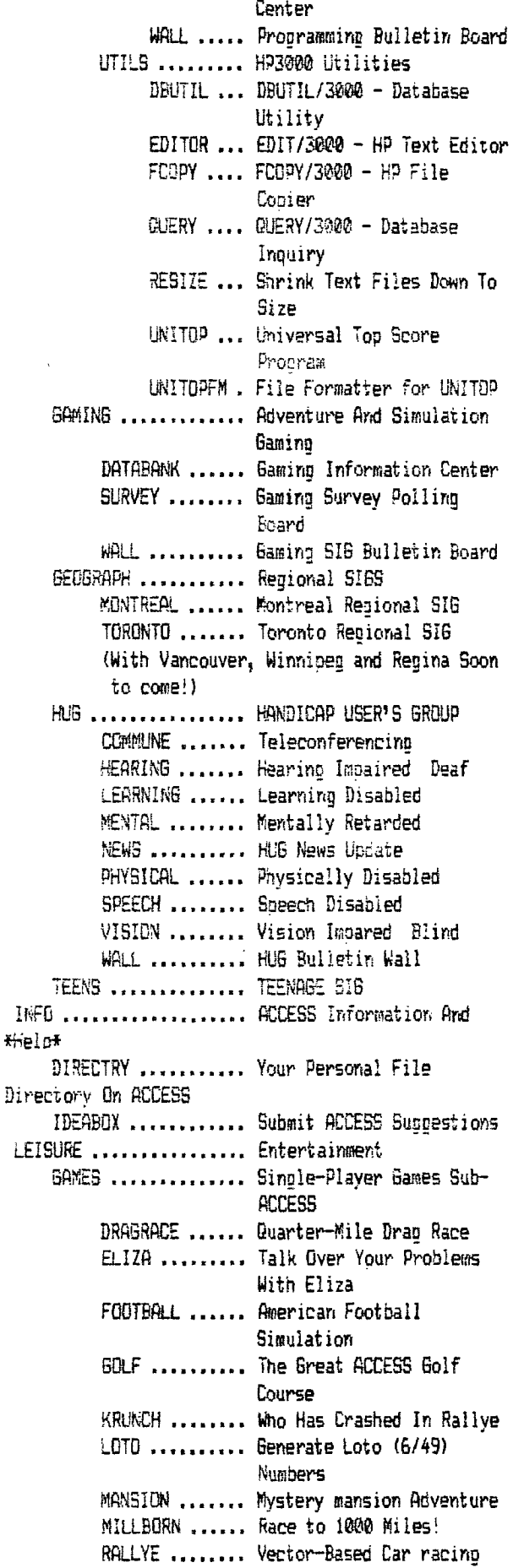

game! (Plus Many, Many More, too numerous to mention!) MULTIGAM .......... MULTI-PLAYER GAMES ACHMED ........ ACCESS Canada-Wide Chess League! JOEZBAR ....... Multi-Game Bulletin Board OTTOBOOT ...... Start Ottomatic Spaxx Robot Ship! SPAXX ......... Soace Donfinht.. Pilot Your **GWN** Shin! SPREGAME ...... SPAXX Create Your Own Ship! SPXTUTOR ..... SPAXX Tutor.. learn How to Play Spaxx TANK .......... Multi-Player Tank War Game! WARLORDS ...... Multi-Player Medieval Combat! MUSIC ............. MUSIC PROGRAMS MISC ................... MISCELLANEOUS PROGRAMS ORACLE ............. The Mystic Oracle STORY ............... Story-Round Tall tales

ACCESS is a Flexible System. Area's and Sections are added all the time! As user interest warrants, you can start YOUR own SIG too! Belong to a group of any sort? (Computers, cooking, video's, cars etc) Access is the IDEAL place to pet National Exposure! And we'll help you EVERY step of the way...even to the extent of creating your OWN group's area on Access, creating a group account, and plunking. in FREE hours every month!

We'd like YOU to join us on Access! Remeber, Access is only \$5.95 per hour from ANYWHERE in Canada, and that's a TOTAL cost, including Ione distance charge When Canada Post brines your Registration Pack to your door, inside you'll find your Access User manual, your passwords, your credit for 4 hours of Connectime, and our Access News Update Letter, keeping you abreast of the many NEW events here at Access. All you nave to do is open up your pack, read it through, and DIAL!

Come on in....there's a whole new world out there just waiting

to be discovered! ACCESS !!

Here's how to join:

(1)Credit Card - RUSH! I want ACCESS within DAYS!

(2)C.O.D. (No extra mailing charges)

(3)I'll think about it and call back when I'm ready.

Remember: your Credit Card will insure IMMEDIATE processing and shipping.

Please enter your option:

## Choice: 3

This system has some of the features of TIMELINE as well as some that are new. If you take the 'opportunity to call and register as a member, let us know how you feel about the system. Perhaps a short article wouldn't been too much to ask. Since I am running a board of my own, I don't have the opportunity to pet out and around the systems as much as I would like to, so I will have to rely on you to let me know. **Editor** 

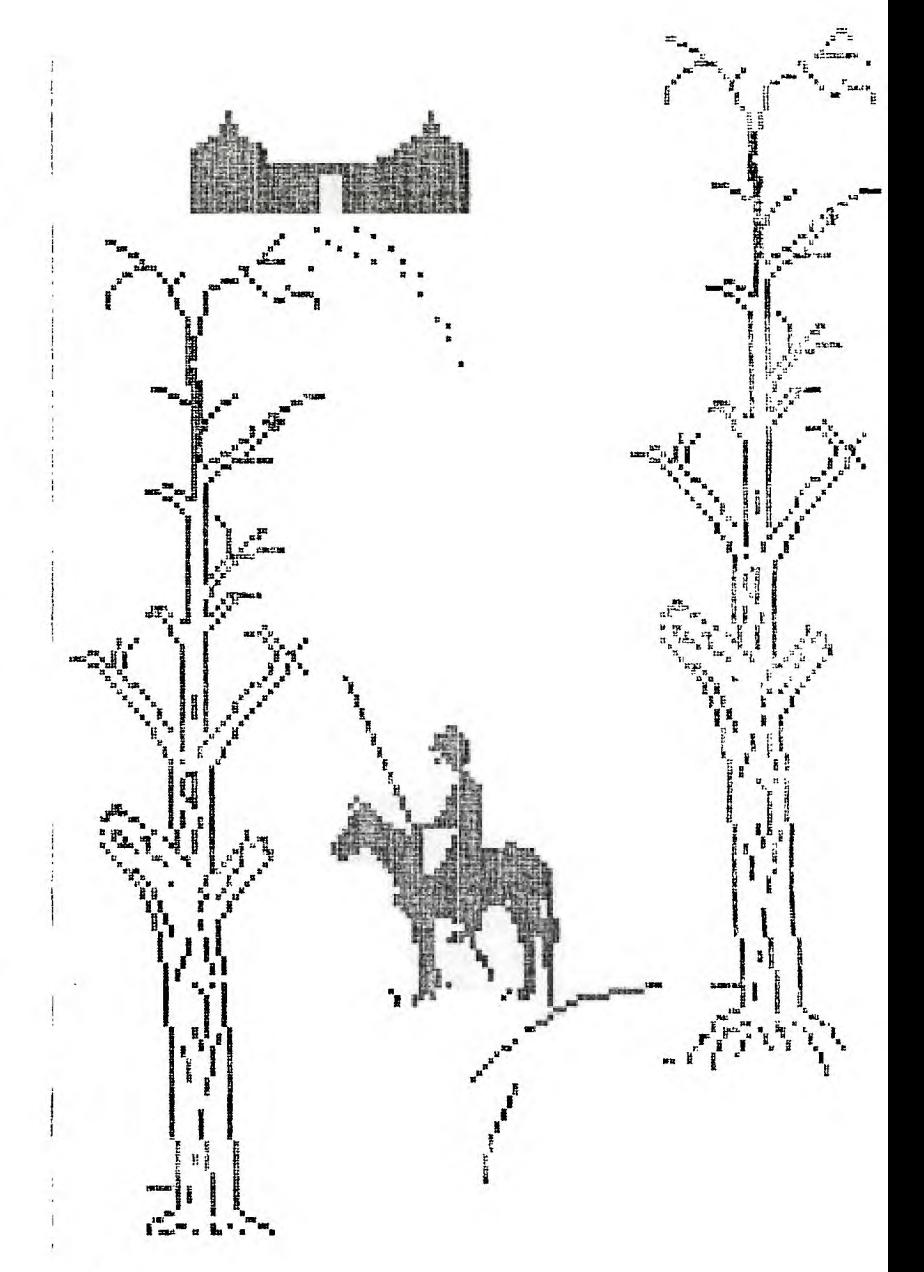

# **SQUAWKING**

# **Tim NacEachern**

# **RS232 Telecommunications Formats**

This article describes the form of characters as they are transmitted when using modems via an RS232 interface. The intention of the article is to allow BBS users to understand what the basic settings actually control. If this can be achieved BBS users will be able to oiapnose ant correct communications problems more easily.

First I will describe the manner in which simple ASCII characters are sent from a computer to a modem (and vice-versa). Note that I am not describing the method that these characters are transmitted from one modem to aother.

Let us consider transmission of the letter 'E'. Using the ASCII character set, defined characters are stored as numbers from 0 to 127 (decimal). 'B' is decimal 66 or hexadecimal )42 or, in binary, 108 0018. Note that the binary representation has only 7 bits, rather than 8. The ASCII character set comprises only 7 bit characters.

When the letter 'B' is sent via an asynchronous RS232 connection the transmission consists of four parts: a start bit, the data bits (sent least significant bits first), an optional parity bit and one or two stop bits. The simplest setup is 7 data bits/no parity/one stop bit. In this case a letter would be sent as binary bits 'sddddddde' where s is the start bit and e is a stop pit.

An RS232 line can be thought of as being at a '1' level when no characters are being transmitted. The start bit is always 0, signalling that good things are foliowinc. Next, the data bits follow, in the order least significant bit first, most significant bit last. After the data bits there may be a parity bit. Finally, there are one or two stop bits, which are always at the '1' level, the same as the idle state. This bit (usually .there is only one) gives the receiver time to get ready for the next asynchronously received character. (Asynchronous means that it could come at any time after the last one). Lets pet back to the example. Given the settings are 7/none/1 (data bits/parity/stop bits) then we expect to receive a string of characters 'sddddddde'. On an otherwise idle line a letter B (42 hex) would look like:

> '...1111100100001111111111...' meaning "...iiiiisdddddddeiiiiiiii...'.

I'm using 'i' to represent the idle line state, 's' to represent the start bit, 'd' to show the data bits and 'e' to represent the stop bit(s). When parity bits are added they will be shown as 'p'. The receiver waits on the idle line (at level 1) until it gets a 0 (telling it to wake uo!). It then reads the data bits (0100001). The stop bit is used as both padding to separate this from the next character and as a smooth transition back to idle. If the stop bit is not there (that is, the line is at level 0 when it is supposed to be at level 1) the receiver will complain about a FRAMING ERROR. To get the B turn the data around to get 1000010 or )42 (using for hex). C 043 hex) sent richt after B might look liver

## 1110010000110110000111111111 iiisEBEBBBBesCOCCOCCeiiiiii

Since this is an asynchronous line, the letter C could start at any time after the end of the stop bit for the B. For instance, the two letters could look:

# 1110010000111011000011111111 iiisBBBBBBBeisC=CCeiiiiii

Here I have included one idle pit time between the characters. In fact this idle time need not ae any even multiple of the bit time  $-$  it might be 1/3 of the time, for instance.

Note auain that B (binary 100 0010=)42) is backwards (0100 001). To summarize, the no parity transmission formats look like:

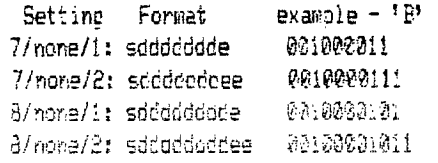

Pt this Point we should consider what might haopen if the sending computer is using a different format than the receiving computer. If the BBS is sending in  $7$ /none/2 the first stop bit will be received as a data bit if you're using 8/none/1. No error indication will appear -- the extra stop bit sent serves to ward off the framing error. If you do this on most computers you'll get graphic characters displayed instead of your text because all characters received will be in the range 128 to 255.

So let's try building a table of combinations:

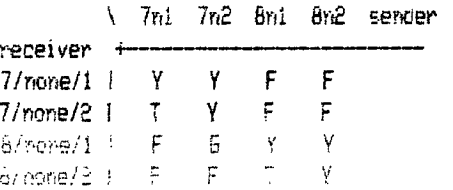

 $\bar{\mathcal{L}}$ 

Y=transmission good. Extra sender stop bits look like idles to the receiver.

Fsframino error possible. When the sender is **sending 8**  cata pits and the receiver is looking for a stop bit after only 7 data bits a framing error will occur on every byte that doesn't have its top bit set (such as all ASCII characters). When the host is sending 7 data bits and the receiver is looking for 8 an error may or may not occur (depending on the interval between the sending of one character and the next) but the MSB (most sicnificant bit) will be set incorrectly.

SmNSD incorrectly set (see above) always, but no indication of framing error.

T=Normally received correctly. Some possible timing problems. Normally the UART (Universal Asynchronous Receiver/Transmitter) only checks the first stoo bit while receiving while honoring both stop bits when transmitting (the 9902 which does this sort of work for the 93/4A dces) and this works creat. Some esuipment (I know of such a device, a digitizer) needs the extra time to deal with the character and will not work right unless both stop bits are sent.

Note that the treatment of stop bits is not symmetric. If the host system needs 2 when IT is getting data you will have to send 2 even though you will be able to read everything the host sends if you use 1 stop bit for receiving.

The next thins we should look at is what can go wrong with the no-parity communications styles discussed so far. There are two types of errors that can get introouces into the bit stream. The first is a loss of carrier. On most modems this will lead to a '0' signal on the line to the computer. So what will this result in? First, suppose that the line is otnerwise in the idle state.

In tne idle state the line looks like: '111111111111111' ...

a 1-bit error looks like:! '11111101111111111' ...

When this happens the computer will mistake the error bit for a start bit. It will then grab the next 7 or **8**  bits as data and will test the stop bit. This bit will be at the idle state of 1 and therefore will seem okay. So the computer will receive an ASCII 127 or 255 character (depending on whether you are in 7 or 8 aata bits). This is the most common error encountered on a bee lire. It results in your setting extraneous DEL characters. For exactly this reason most computers do not use DEL chars. Most systems ignore DELs. with the

major exception of DEC machines. When you are on a bad line to a DEC machine you can type 3/4 of your line, and then sourious DELs will delete the chars as fast as you can retype them. You can see why most systems use BACKSPACE (8 ASCII) to delete characters. The DEL character may be printable on your terminal or not  $$ often DELs will print as solid blocks.

If the carrier is lost for 2 bit times the receive will get data bits '0111 1111' for ASCII 126 (remember, once again, that the bits are transmitted in reverse order). Similarly carrier losses for 3, 4 and more bit times can **happen. When you net such losses you will see the**  following characters on your screen:

1 2 3 4 **5 6 7 8**  DEL ' ) x p • **NUL** 

These are all assuming 7 data bits. I have listed these characters because you will also find these appear if you are using the wrong transmission speed (more often than others anyway).

Bit errors that occur during character transmission cannot be detected when parity is not used, except that a framing error will occur if the stop bit is not **1** as expected.

Aside from loss-of-carrier errors modems are slightly susceptible to noise on the line turning\_ 1 bits into **0**  bits and 0 bits into 1 bits. This type of error is somewhat similar to carrier loss. I don't find it to be nearly as much of a problem, as it is rather rare. Often this problem is addressed by using FULL DUPLEX communications, at least to the extent that this helps you check to see whether the characters that you typed were received correctly by the host.

Typical error conditions have been examined. In order to detect some errors parity is often used in cata communications. I will continue this article by exoandinc on the basic information presented so far and introducing the use of parity bits.

Parity for RS232 communications only really comes in two forms: EVEN and ODD. A good terminal program will have five settings you can select for parity, however: EVEN, ODD, NONE, MARK and SPACE. The NONE setting, explained above, means that no bits are inserted after the data bits and before the stop bit(s). The SPACE setting instructs the terminal to send an extra 0 bit between the data bits and **the** stop bit(s). The MARK setting instructs the terminal to send an extra 1 bit between the data bits and the stop bit(s). Once apain, examples are in order. In these examples, the number of data bits is assumed to be 7 and the number of stop bits to be 1. These are typical settings wnenever a parity settino other than NONE is used. As well. I have left

the start bit off (it is always a 0 bit to start transmission): no a Lock

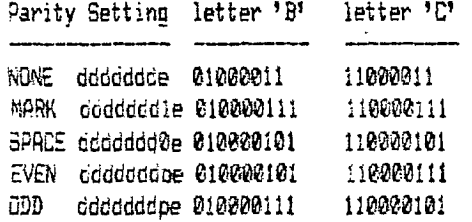

The MARK and SPACE settings can be used to simulate 8 data bit transmission when your terminal has no means to chance the 7 data bit ootion. For instance, if you are communicating with a system tnat expects B/none/i you can use 7/space/i as long as you are only transmitting textual data (i.e. the ASCII characters, 0 to 127). The MARK settinc is able to imitate a double stop bit, if you have no control over stop bits.

The EVEN and GDD parity settings generate the extra bit in such a way that the number of 1 bits in the data bits and parity bit adds up to an EVEN or ODD number respectively. For instance, for 'B' the oata bits are 0100001. If you are communicating in EVEN parity, the oarity bit will be a 0, leading to a total bit count of 2. If you are in ODD oarity, a parity bit of I will be uenerated to make the total bit count the odd number 3. As can be seen above. For 'C' the reverse is true. The following shows the oarity setting under which the start of the alphabet will cive a 0 oarity bit:

ABCDEFGHIJK EEDEGOEE 0 0 E

So, if the host is transmitting in EVEN parity and you are receiving in 8/NONE, you will be able to read the letters A. B, D, 3, H, K, ... but not C, E, F, I, 3, Therefore, if you log on to an unfamiliar system, try using B/NONE first. If you find that you can read only half the letters, the system is sending using EVEN or ODD parity. By taking any one of the characters that you can read anc working out the binary value it is easy to figure out what parity setting is needed. By the way, it is interesting to note that the lower-case letters have exactly the opposite parity of their capital counterparts.

What parity is used most often? Well, if you remember, the most frecuent transmission error is a sinple bit loss of carrier. The most useful parity then is the one that cetects that error. For 7 data bits, you will find that ODD oarity will detect an error for a single Pit loss of carrier, whereas EVEN will not.

## **R.A.Sreen**  Ottawa U.G. Newsletter

Have you ever started playing a game then have to restart because you forcot to release the Aloha Lock? Well, here is a little trick that Assembler Language Programmers can use to warn the player, and then wait till s/he releases the Aloha Lock. It will make a programme a little more user friendly.

The following Assembler source programme demonstrates the technique - it literally looks at the Aloha Lock.

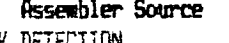

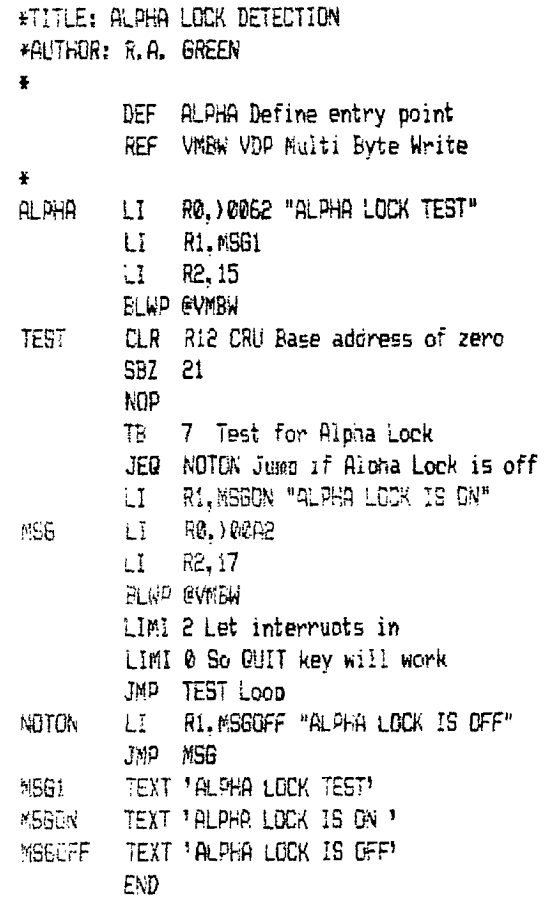

## Corrections and comments by Frank Geitzler

This article has been reprinted from last month's Issue. An oversight with the text formatter caused OP-codes to appear as labels, and a greater-than symbol ()) was omitted from two lines. In addition, in two lines the code 'BLWP #VMBW' should be replaced by 'BLWP OVMBWI. It has also been found that if the Aloha Lock is up and the Function key is pressed, this program indicates that the Alpha Lock is down.

## **DaffyNitions**

## **Terry Atkinson**

Well, at tnis time of year, everyone needs some humor to spice up their lives. So, presented here for your enjoyment, are some quips that I dug up from various sources, including the SOURCE, Computer Haters Handbook, and a couple of my own. Enjoy them, and if you have any of your own, let us know about them.

- ABORT: when the bus is full, the conductor shouts "all
- abort"! (that one ray be too technical for you). ACCURACY: Something impossible for programmers to attain.
- ADDER: The part of a cow which counts how much milk is left.
- ALPHA: The last nave of "Little Rascal" star, Alf.

ANSI: Computer hacker who can't sit still.

- ARRAY: Spontaneous exclamation by a hacker when something works for a change. Rarely used.
- ASCII: Key to your girlfriends apartment.
- AUTO-REPEAT: A key which, when held down, held down, held down....
- BARREL PRINTER: A puy who writes XXX on whiskey keps.
- BASIC: Something so simple you need a computer to understand it.
- BAUD RATE: Fee charged by loose women; usually \$5 and **Up.**
- BIAS: Said of Siamese twins, as in: 'They've got **a** cute little...."
- BI-DIRECTIONAL: A comouterist who swings both ways.
- BIT: Describes computers, as in "OUR' computer cost cuite a BIT.
- BOOT: What your friends do to you when you brag about your computer.
- 315 ER: P nuce hacker.
- BUFFER AMPLIFIER: One who braes about it.
- BUFFER STORE: Where a buffer can't buy anything to wear.
- BUG: Small German car found in American Automakers programs in the 50's.
- BUG: What your eyes do after staring at a screen too long.
- BYTE: Short for BUY IT. Refers to how many peripherals you'll have to purchase to support a computer. e.g. there are 8 "buy it", 16 "buy it" and 64 "buy it" computers.
- CHAIN PRINTER: Someone who can't give up printing.
- CHIPS: Used to insert into DIP while working\_ at your computer.
- COMPUTER SCIENCE: The fastest growing voodoo art course in Colleges.
- COPY: What you do at scnool cause you were playing PARSEC so much last night.

CURSOR: Wnat you become when your computer breaks down.

DATA: A nice Italian Girl. DATA EASE: Where she lives. DATA BUS: What she drives at work. DECREMENT: The crap you get from computers. DEDICATED KEY: What she nave only to you DISK: What slips in your back after hours of sitting at a terminal. DOUBLE DENSITY; Real dumb! DUMB TERMINAL: A hacker interfaced with a smart terminal. DUMP: Where all Your hobbies go after buying a computer. DUMP: The best place for computers. EIGHT BIT CHIP: A one-dollar hooker. ELECTRONIC MAIL: Post office jargon for anything delivered in less than a week. ERROR: Made when you walked into the computer store 'lust to look". EXECUTION TIME: The time it takes to strangle the salesman who sold you the computer. EXPANSION UNIT: The room you add to your house to store your computer. EXPANSION SLOTS: The extra holes in your belt bucmie. FLOPPY: The condition of a user's muscles after sitting around and eating chips. FLOPPY DISK: Serious curvature of the soine. FRIENDLY: Said of anything associated with computers that is incomprehensible, or does not work tne way it says it will. GIGABYTE: A painful sting on the Giva. HACKER: A misanthrooic bore. HARDWARE: Rakes, mowers, and other things you haven't touched this summer. HEAD CRASH: A collision **with a porta-potty.**  HEURISTIC: To behave like **a** heur. HEXADECIMAL: a le-letter **Shaker curse.**  HIGH-LEVEL LANGUAGE: An idiom spoken **by** hackers wearing tights. HORIZONTAL SCROLLING: The missionary **way.**  INCREMENT: What computers eat to **produce pecrement.**  INDUSTRY STANDARDS: Non-conforming guidelines. INTELLIGENT: A hypothetical term in computing. INTERLACE: To tie two boots together. INTERPRETER: The person you take with you to the computer store to understand the salesman. Usually a 12 year old kid. JOYSTICK: A truncheon used by sadists. LIGHT PEN: A minimum sentence orison. LINE FEED: "I've never met anyone as interesting as you before,", etc. MEMORY: **A** part of **a computer where** data is Placed before destruction. MULTIPASS: To try again after she turns you cown the

- first time.
- MENU: An itemized list of ways to make a mistake on a computer.
- rENU: What you'll never see again, cause now you're too poor to eat out.

MNEMONIC: Said of someone suffering from mnemonia.

- NYBBLE: What an unsuspectinc customer does to a line dangle by a salesman.
- OVERSTRIKE: To tempt fate. e.o. Air Traffic Controllers.
- OHM: Where the 'eart is!
- OUTPUT DEVICE: A word-Processor who can't say "No!".
- PAPERTAPE PUNCH: A mushy drink that sticks to the roof of your mouth.
- PERIPHERAL: Anything that costs a lot of money that can be remotely associated with computers.
- PITCH: Adding all the characters in an inch of type will give you the sum of the pitch.
- PLOTTER: Computer salesman who spots you browsing during your lunch hour.
- POLARITY: Soiidarinoscz.
- PROBRAM: A random accumulation of buns.

PROGRAM: What you used to watch on the TV, until you hooked the comouter to it.

- GWERTY: To be a little strange.
- RAM: Where most of the bugs are kept.
- ReM: What you do to the side of your computer when it's broken.
- ROM: Where you put all the buns that don't fit into RAM.
- READ/WRITE HEAD: Men's room with invitational craffiti wall.
- REDUNDANCY: Two computer experts, when none will do.

RETURN: What you do with the computer after RAM doesn't work.

ROUTINE: A program that never works the same way twice. SKEW: Interface between two consenting computers. SKEW FAILURE: Premature calculation.

- 
- SMART TERMINAL: The one that pets you to buy it.
- SOFTWARE: What hackers wear under their hardware.
- SUBROUTINE: "Dive! Dive!"
- SUPERFICRE: Moby Dick, Jaws, etc.
- ULTRAFICHE: Bigger, faster, and harder to land than suoerfiche.
- VARIABLE: Anytnine with a fixed value.
- WINDOW: What vou throw the computer thru when you can't RETURN it

### Secretary Corner

# **Kevin Fleming**

hello (ii:

The New Year is uoon us already, and we begin another year of meetings and knowledge dissemination. The recent loss of TIBBS and the arrival of Techie, have seemed to balance out somewhat, but we will miss Terry's board.

This meeting in January, marks the start of a new memoership year, and the hopeful addition of new members. If you know of anyone who is looking to get more out of their machine, or even if they have just the basic console, get them in touch with us. The larger the group we have, the more of a knowledge base we will nave, and the further the knowledge will spread. Keep in mind the new members will need more encouracement to use their machines, and if in the process of expansion, will need information on where to ostain third party hardware and software.

Our main coal is to spread the fellowship of TI users to all those who own, and hopefully wish to know more about their machine. Our group should try to expand it's member ship more actively. The new machine from Myarc ( we hooe this machine will see the light of day the third party peripherals and software are all available to any who are interested. We have some treat support for a really poed machine, and our group should more actively pursue memoerships.

Keep in mind the start of the new membership year, and renew early.

Your Sec/Treas Kevin Flemino 455-3320 Cal.: after S but Eefcre S:ZO cm )

Simple "fly over bomb town" came

100 CALL CLEAR::CALL HCHAR(23,2,30,30)::CALL COLOR(9,4,0::CALL HCHAR(24,1, 96,32)::CALL SPRITE(#1,43,2,35,256,0,-10) 110 CALL KEY(0,K,S)::CALL SOUND(-1000,-3,0,200,10)::IF S=0 THEN 110::CALL POSITION(#1,XX,YY)::AA=XX:ICALL SPRITE(#2,46,2,XX,YY) 120 AASIA+4::CALL LOCATE(#2,AP,YY)::IF AAl=21\*8 THEN CALL SOUND(lvi,-7,0):: CALL POSITION(#2, R, S)::CALL HCHAR(23, S/8+1, 32)::AA=0::CALL DELSPRITE(#2):: GOTO 110

130 CALL SOUND(-100,-3,0,2000-(A4\*4),10)::GOTO 120